## **Rendering to Stems**

Once you have balanced your template and written the next John Williams or Hans Zimmer score, it is now time to put that baby to stems. "What are stems?" you may ask. Well, we are glad you did. Stems are an industry standard term for rendering portions of the orchestral composition to separate tracks. A typical example is to provide strings on one track, brass on another, percussion on another, etc. This process is usually very cumbersome for composers…even with the most efficient workflows. But it won't get better than the features in OTR.

*"How simple is it?"* is of course your next question. Well, to be quite frank, the ability to render the completed composition to a master mix and into separate stems is performed by pushing one button. This button is located on the OTR toolbar found in section one of the OTR world map view image from the beginning of this manual. And while we haven't covered any of the toolbars in OTR yet, we're about to jump into that. But, before we do, know that the STEMS section is where the outputs of the FX section eventually land. There are 29 separate stems that can be produced with one simple push of a button. Those stems are - you guessed it - the same 29 individual or combination of outputs that the VCAs controlled in the mixing area. Essentially, it you have 22 individual stem categories, and 6 rollups (all strings, all brass, all winds, etc). You also have the full-mix stem too. That makes 29.

Clicking on a single button will automate the entire output process.

So there is no better time than the present to now explore the OTR toolbar that allows us to render these stems! After all, we've talked about the track types, the audio flow. We even explored routing FX. If you made it this far in the manual, you've essentially flowed through the mixing process and have reached the stage to get everything ready for your client, albeit we somehow neglected to ever tell you how to insert a track into the project or even how to launch the project template. Well, anyway, I suppose its better that you would at least be mentally prepared to write your next major tune before trying…

*"…As the composer stares at the screen with excitement in his/her eyes only to think to himself, "I'm ready to go! Now, how do I get started???"* 

It'd make a good meme. But we will get there. Before that, let's prepare you for the grand denouement… the door to the outer world, the…

Anyway. Let's visit the stems menu. It's located in the OTR toolbar section at the top of the screen.

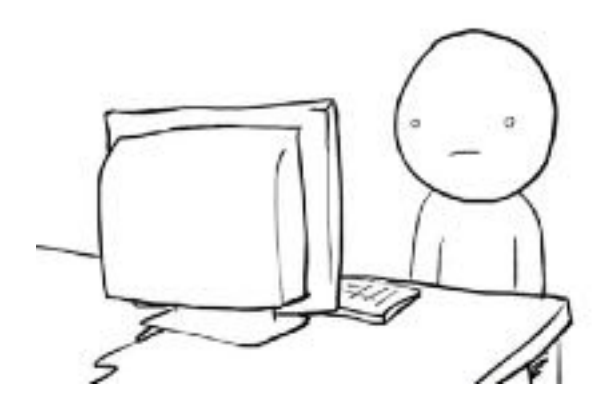